# **Konzept, Tunings, Generatives und weitere Neuigkeiten**

*Autor: Heiner Kruse*

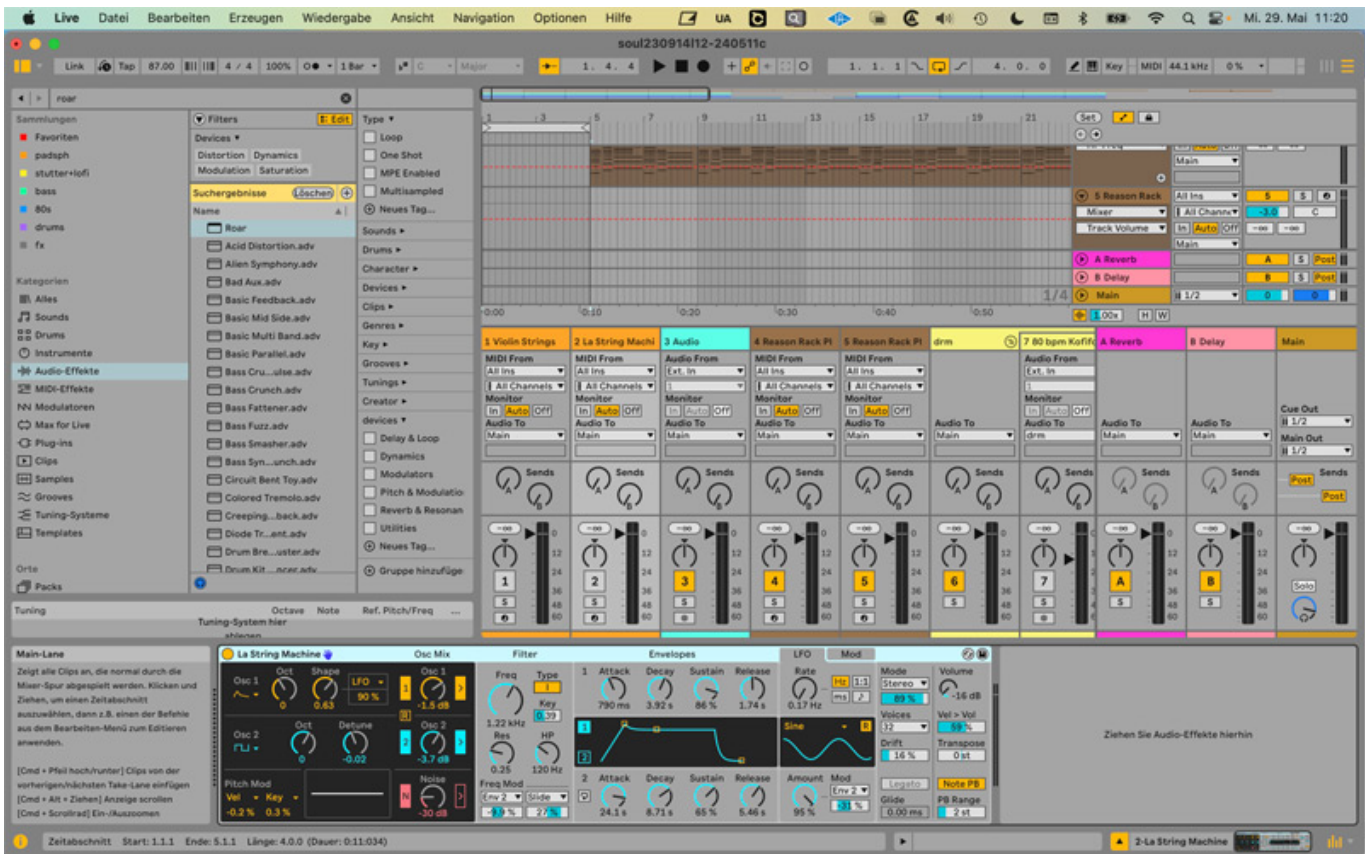

*Live 12 ist die neueste Version der bekannten DAW-Software von Ableton aus Berlin. Nachdem lange Zeit eine Beta-Version im Umlauf war, beleuchten wir auf Basis der fertigen Version 12.0.1, was sich verändert hat. Wir werfen hier auch einen generellen Blick auf die populäre DAW-Software aus der Sicht von professionellen Nutzern, die darüber nachdenken, auch mal mit Live zu arbeiten,* *bislang aber mit anderen Programmen vertraut sind. Dabei nehmen wir nicht zuletzt einige Details beim Arbeiten mit Audiodateien sowie dem Mixer unter die Lupe.*

# **Technisches**

*Ableton Live 12 ist eine vollwertige DAW mit Instrumenten und Effekten und Live-Performance Tool für Mac und Windows. Benötigt werden hierbei Windows 10 bzw. Mac OS 11 (Big Sur) und 8 GB RAM. Das Programm nimmt ferner 3 GB auf der Systemfestplatte und 76 GB für optionale Soundinhalte für sich in Anspruch. Die Installation läuft online über die Ableton Webseite, ein Dongle ist nicht nötig. Typischerweise lassen sich zwei Arbeitsplätze autorisieren, auf Nachfrage gegebenenfalls noch mehr. Live 12 ermöglicht zudem einfachen Austausch von Sounddateien mit der Push 3 Hardware oder (via Cloud) dem iOS Programm Ableton Note.*

# **Konzept im Vergleich**

*Ableton Live 12 ist eine DAW, deren grafischer Aufbau gegenüber klassischen DAW's etwas anders ist. Das liegt erstens daran, dass es zwei Hauptansichten gibt: Die Session- und die Arrange-Ansicht. Während sich die Arrange-Ansicht selbst nur wenig von klassischen DAW Arrangieransichten unterscheidet, ist die Session-Ansicht eine Spezialität des Programms und insbesondere auf eine Live-Performance, aber auch auf die Sammlung von Ideen und eine alternative Form der Musikkomposition - in Echtzeit - ausgerichtet.*

*Zweitens werden hier generell Plug-ins in Spuren nicht untereinander, sondern nebeneinander angeordnet dargestellt und lassen sich zudem leicht zusammenfassen bzw. gruppieren. Was anfangs gewöhnungsbedürftig ist, erweist sich nach ein wenig Einarbeitung meiner Meinung nach als innovatives Konzept mit einem gegenüber konventionellen DAW's potenziell verbesserten Arbeitsfluss – insbesondere bei komplexeren Abmischungen.*

*Drittens gehört Loop-basiertes Arbeiten, Tempounabhängigkeit und klarer Taktbezug mehr als anderswo zum Konzept, gekoppelt an (meist automatisch vorgenommene) tonhöhenunabhängige Tempoanpassungen (in Live heisst es: Warping). Das hat Vor- und Nachteile: Die Arbeit mit eindeutig definierten Loops wird einfacher, man kann mit Audio fast wie mit MIDI arbeiten. Die Musikproduktion von Stücken mit wechselndem Tempo bzw. ohne Click unter Einbeziehung von Taktpositionen ist zwar ebenfalls möglich, erfordert allerdings durchaus ein wenig Einarbeitung - ebenso wie das Einfügen von Audiodateien ohne Taktbezug.*

*An Punkt vier ist zu nennen, dass besonders viele Hardware-Controller dank dedizierter sogenannter Remote-Scripts besonders gut und zuverlässig mit Ableton Live genutzt und leicht konfiguriert werden können.*

*Fünftens verfolgt Ableton Live aus meiner Sicht grundsätzlich ein vergleichsweise einfaches Konzept mit etwas weniger Untermenüs und Optionen als in vielen andere*

*DAW's. Das kommt Einsteigern entgegen, doch auch professionellen Anwendern hilft eine gewisse Schlichtheit des Programms zumindest nach einer ersten Anleitung oft, um sich schnell zurechtzufinden. Gleichwohl kommen auch in Live immer mehr neue Funktionen hinzu.*

*Live 12 wartet unter anderem mit einem neuen Browser, neuen Synthesizern und Effekten sowie der Integration von Tunings und zahlreichen Workflow-Verbesserungen auf. Vieles ist sehr musikerfreundlich und mitunter innovativ gelöst. Es gehört schon lange zum Konzept, die Bedienung der Vorversion nicht ohne Not allzu stark zu verändern.*

*Ableton Live kann programmintern und systemunabhängig auf sieben verschiedene Sprachen wie US-Englisch, Deutsch oder Spanisch umgeschaltet werden. Die deutschen Übersetzungen wirken allerdings oft sperrig oder fördern mitunter absurde Kombinationen aus deutschen und englischen Begriffen zutage. Mit diesem Problem ist man allerdings nicht alleine. An vielen Stellen, etwa beim Tagging, bleibt man auch in der deutschen Variante bei englischen Begriffen.*

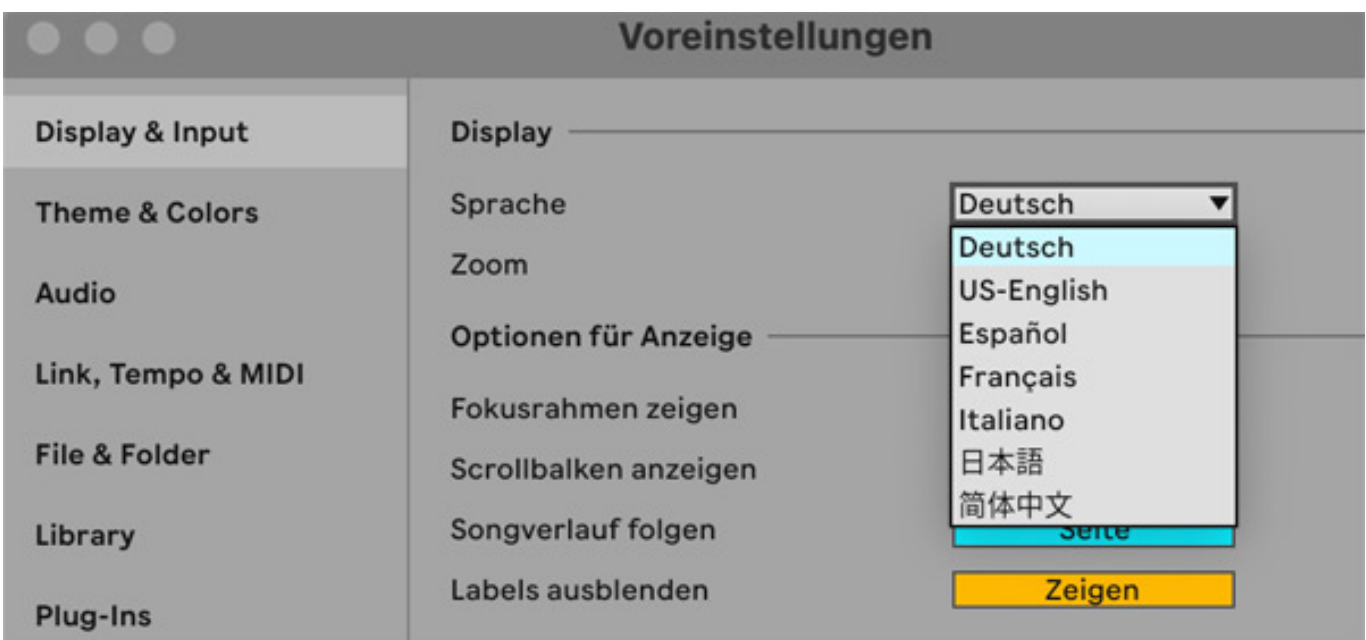

# **Bedienung: Session- und Arrange-Ansicht, Mixer**

*Man findet in der Session-Ansicht eine (horizontale) Anordnung der Spuren nebeneinander. In der Arrange-Ansicht liegen Spuren, wie anderswo auch, hingegen untereinander. Ein separates Mixer-Fenster sucht man vergebens, wenngleich die Session-Ansicht einem Mixer ähnelt. Man sieht hier voreingestellt Spureinstellungen wie Lautstärke, Pan, Ein- und Ausgänge oder Solo- und Send-Buttons, nicht jedoch die Plug-ins einer Spur. Neu in Live 12 ist, dass sich ein solcher Mixerbereich nun auch in der Arrange-Ansicht anzeigen lässt. Davon profitiert man insbesondere, wenn man einen großen Bildschirm nutzt.*

#### *Dienstag, 25. Juni 2024 07:00*

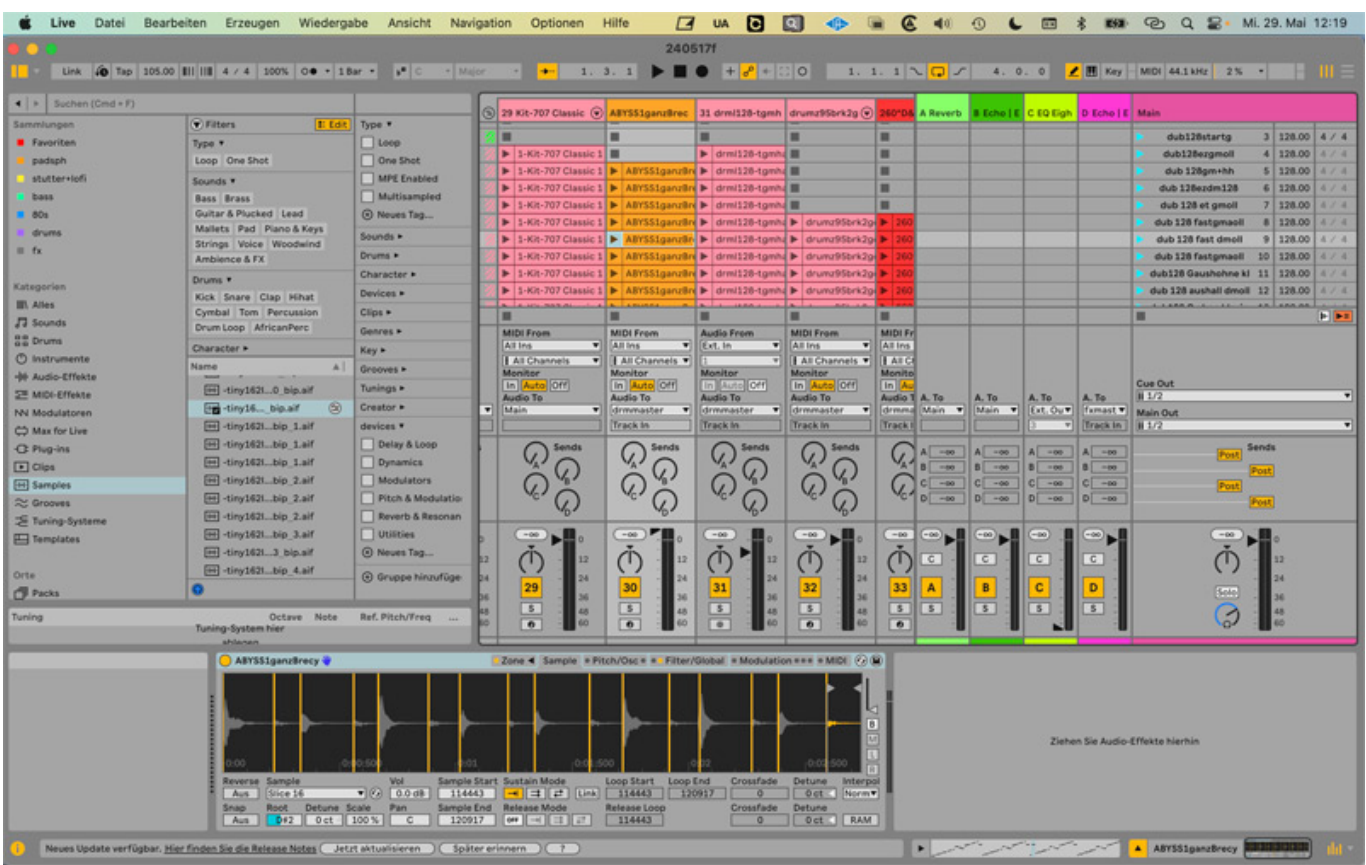

*In der Session-Ansicht lassen sich untereinander Clips aufnehmen und immer weiter Ideen sammeln, ohne dass diese das Arrangement unübersichtlich machen. Anschließend lässt sich ein Track fertig arrangieren. Es ist möglich, Clips untereinander in der Session-Ansicht anzuordnen und automatisiert, manuell und unabhängig vom Arrangement abspielen zu lassen. Inhalte der Session-Ansicht und der Arrange-Ansicht konkurrieren insofern, als jeweils nur der Inhalt der einen oder der anderen Ansicht in der jeweiligen Spur spielen kann. Dabei kann es übrigens für verschiedene Spuren unterschiedliche Einstellungen geben. Auf diese Weise kann man beispielsweise über ein fertiges Arrangement partiell live improvisieren und zum Arrangement zurückkehren. Die Abfolge der in der Session-Ansicht abgespielten Clips kann im Arrangement-Bereich zudem aufgezeichnet werden. Diese Möglichkeiten der Live-Performance und Echtzeitkomposition sind, wie schon*

*angedeutet, besonders an Ableton Live. Das Konzept ist so erfolgreich, dass jüngst Logic (mit dem Bereich Live Loops) oder Pro Tools (mit Pro Tools Sketch) vergleichbare Tools eingeführt haben.*

*In Live 12 wurde die Bedienung aber auch im Hinblick auf den Workflow beim "ganz normalen" Arrangieren verbessert. So lassen sich etwa Clips im Arrangier-Bereich nun leicht mit Pfeiltasten im Raster verschieben. Das Kopieren und Wiederholen von Abschnitten oder Automationen geht hier aber ohnehin bereits sehr leicht von der Hand.*

# **Bedienung: Mixing mit Effekten und Plug-ins**

*Doch zurück zu den Plug-ins: Interne Plug-ins wie Instrumente, Effekte und MIDI FX und solche von Drittanbietern (VST, VST3 und AU (Mac) sind nutzbar) finden sich in der jeweiligen Spur unten in einem sogenannten Gerätebereich nebeneinander angeordnet. Man kann dort kinderleicht mehrere Plug-ins selektieren, kopieren und anderswo einfügen, aber sie auch als Gruppe bzw. Rack zusammenfassen. Das gilt für MIDI-Effekte, Instrumente, Audio-Effekte oder auch Drumkits.*

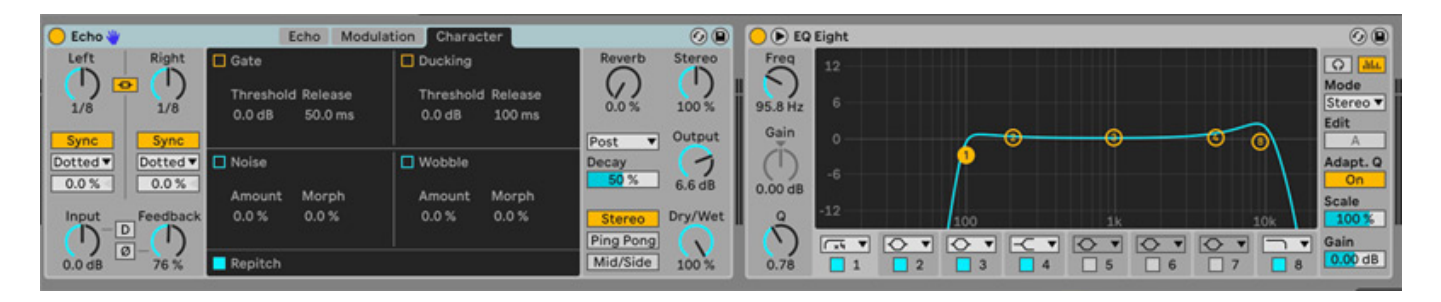

*In solchen Racks lassen sich sogenannte Ketten/ Chains erstellen. Diese entsprechen einem Signalfluss-Bus in klassischen Mixern. Dupliziert man etwa bei einem Effekt-Rack eine Kette mit Hall und Delay und leert die Kopie anschließend, kann man im Rack-Bereich zwischen zwei Ketten überblenden (eine mit Effekt und eine mit unverfälschtem Signal) und deren Lautstärke regeln. Das entspricht inhaltlich separaten Dry/Wet-Regelungen. Klemmt man dann noch einen Gain-Regler vor die Effektkette, hat man sich einen sinnvollen internen Send-Regler gebaut, der zusammen mit dem Effekt und dessen Return in die Spur integriert ist.*

*Dienstag, 25. Juni 2024 07:00*

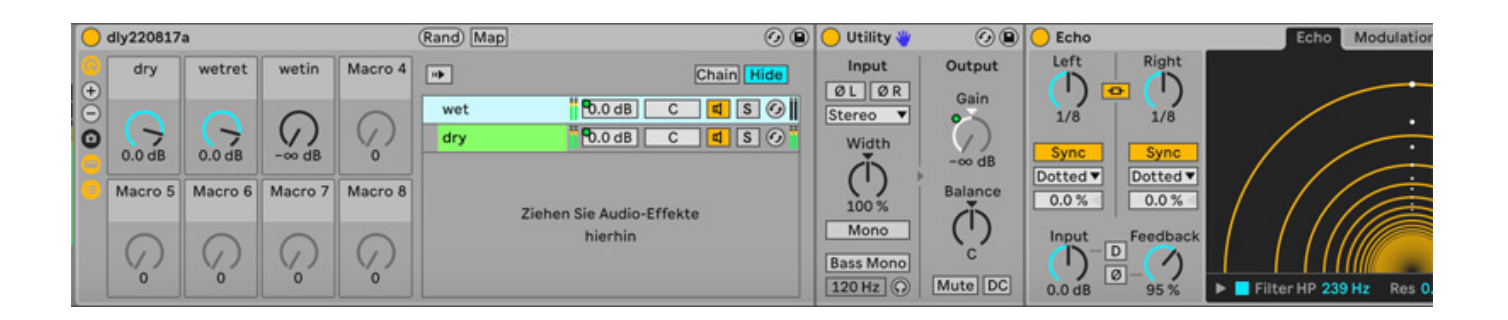

*Gepaart mit den Möglichkeiten der Zusammenfassung von Spuren kann man damit das Routing hervorragend organisieren und sehr übersichtlich gestalten. Sowohl selektierte Plug-ins als auch Spuren werden mit dem gleichen Befehl (Gruppieren bzw. CMD + G) schnell zusammengefasst. Zudem gibt es unendliche Möglichkeiten, Instrumente und MIDI- und Audio-Effekte zu kombinieren und in kompakte Einheiten zu verpacken. Man kann dann auch noch wichtige Parameter übergeordneten Macros zuweisen, die mehrere Parameter skaliert ansteuern und leicht von externen Controllern aus bedient werden können.*

#### **Browser**

*Der Browser ist schon zuvor eine große Stärke von Ableton Live gewesen und wurde in Live 12 ´gravierend verbessert. Man arbeitet nun mit Filtern und Tags, mit denen sich Sounds, Presets, Plug-ins und Samples schnell finden lassen. Nach dem Auswählen von solchen Filtern (z. B. Kategorie, verwendeten Geräte, Types, Genres etc.) wird unten eine Liste von passenden Ergebnissen angezeigt.*

#### *Dienstag, 25. Juni 2024 07:00*

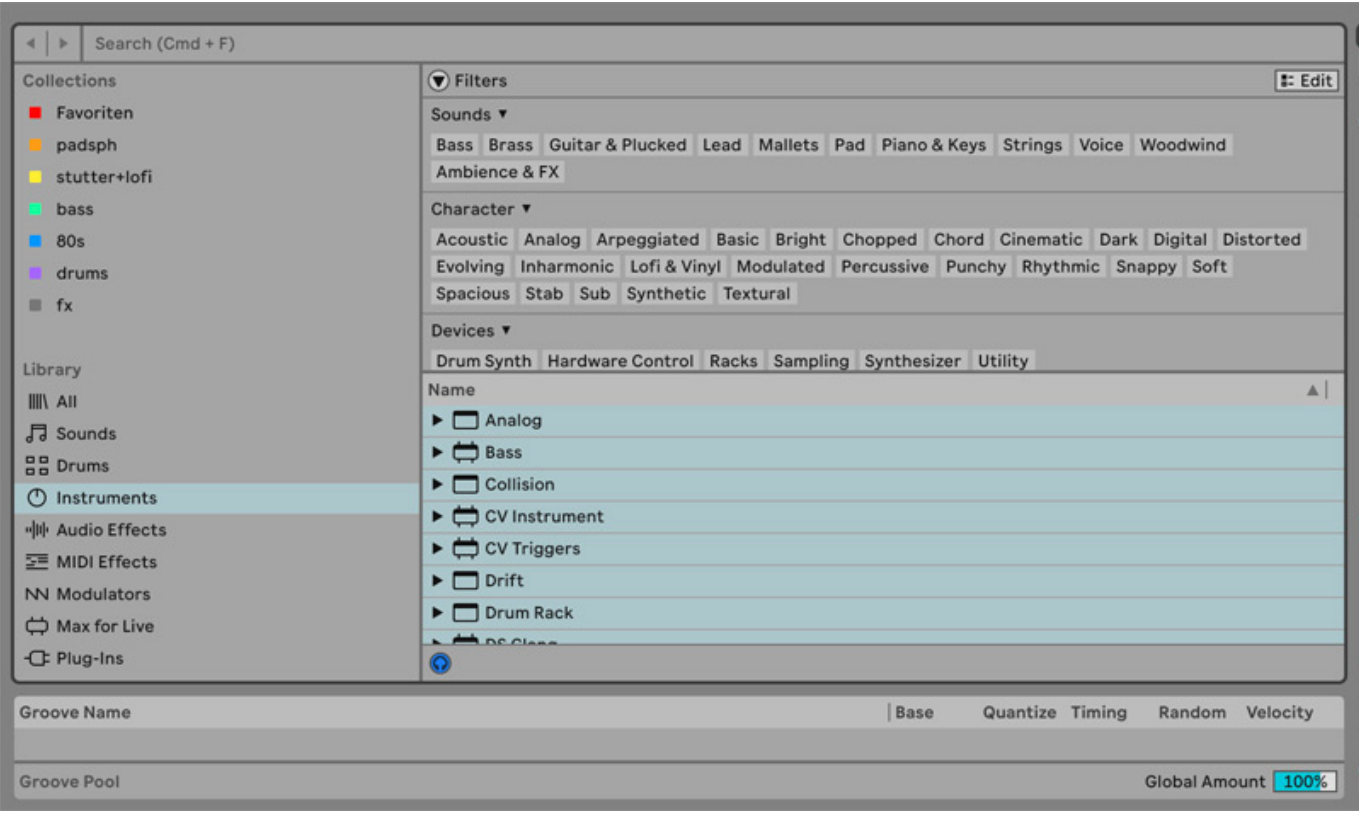

*Suchprozesse müssen nicht für Kategorien (wie Samples, Instrumente oder Audio Effekte) separat durchgeführt werden. Der neue Eintrag "Alles" oben im Bereich der Kategorien macht optional Ergebnisse aller Kategorien sichtbar. Durch Klicks auf Kategorien werden Resultate aber auch schnell jeweils hierfür passend angezeigt.*

*Ergebnisse von Suchprozessen lassen sich zudem als Eintrag im "Kategorien" Bereich einfügen. Außerdem kann man noch Favoritenlisten zusammenfassen. Zudem ist es leicht, beim Tagging einzelner Sounds unkompliziert selbst nachzubessern oder Tags hinzuzufügen, ohne dass man durch lange Datenbankaktualisierungen gestört wird. Manchmal ist das neue Browser-System aber auch gewöhnungsbedürftig – etwa, wenn man zuvor etwa alle Steinberg Plugins im Steinberg-Ordner gesucht hat und nun in der langen Liste der Plug-ins finden will. Dann wählt man nun im genannten Beispiel in Live 12 eben Steinberg als Hersteller im Filterbereich aus.*

#### *Dienstag, 25. Juni 2024 07:00*

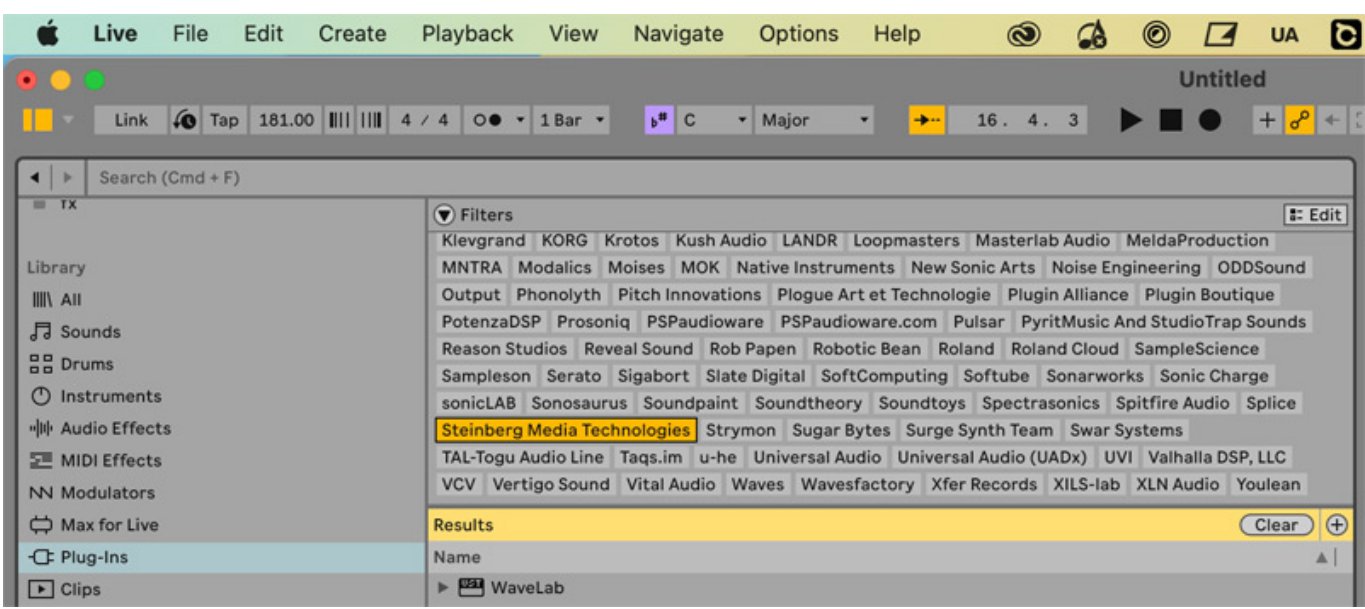

*In einem zweiten Schritt ist in Live 12 eine weitere neue Suchfunktion nutzbar, indem man auf ein Symbolfeld "Ähnliche Sounds suchen" rechts neben einem kompatiblen Sound klickt. Anschließend wird eine Liste mit den ähnlichsten Ergebnissen angezeigt, deren Nähe zum Vorbild anhand eines Balkens visualisiert wird.*

#### *Dienstag, 25. Juni 2024 07:00*

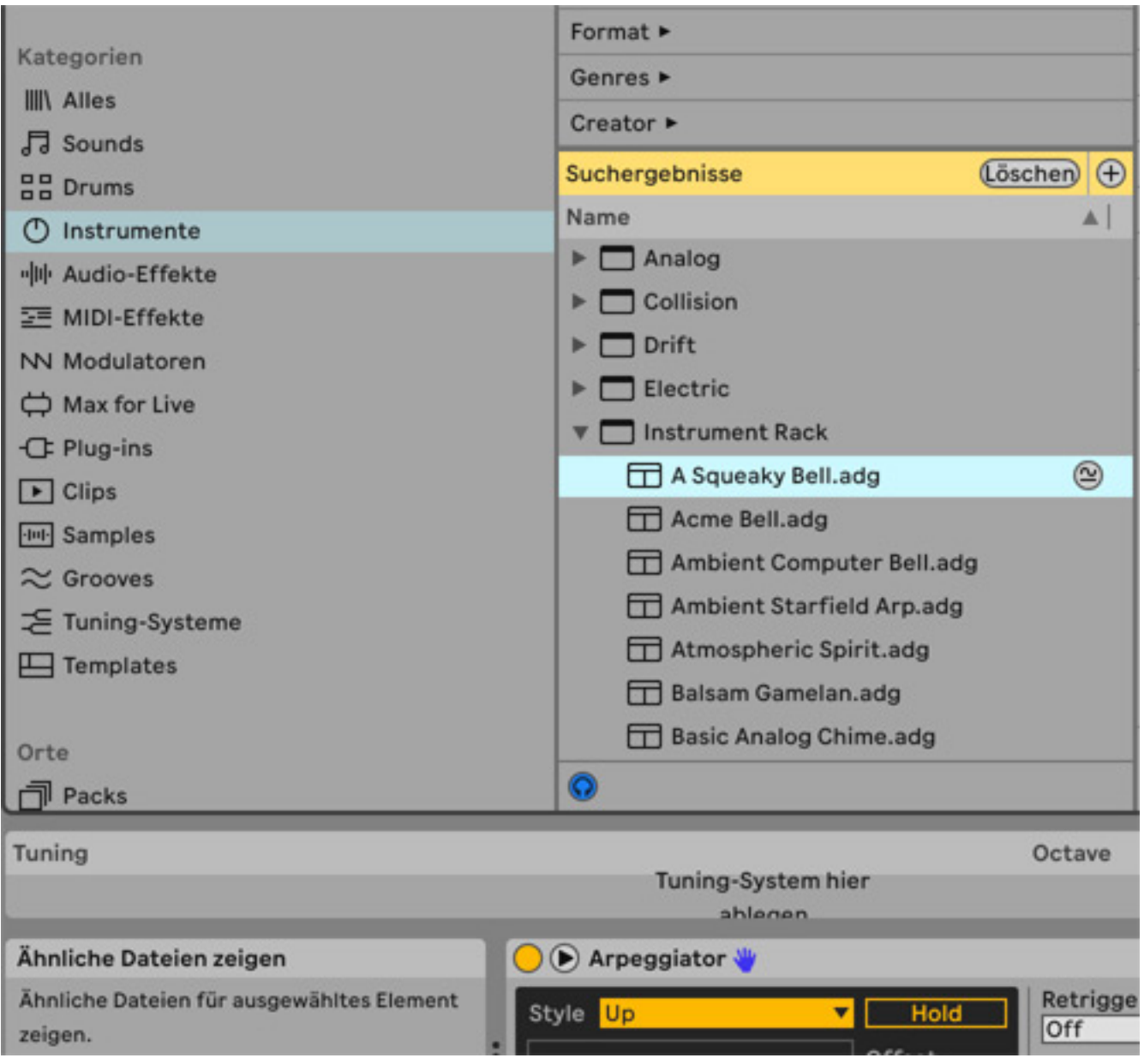

*Dienstag, 25. Juni 2024 07:00*

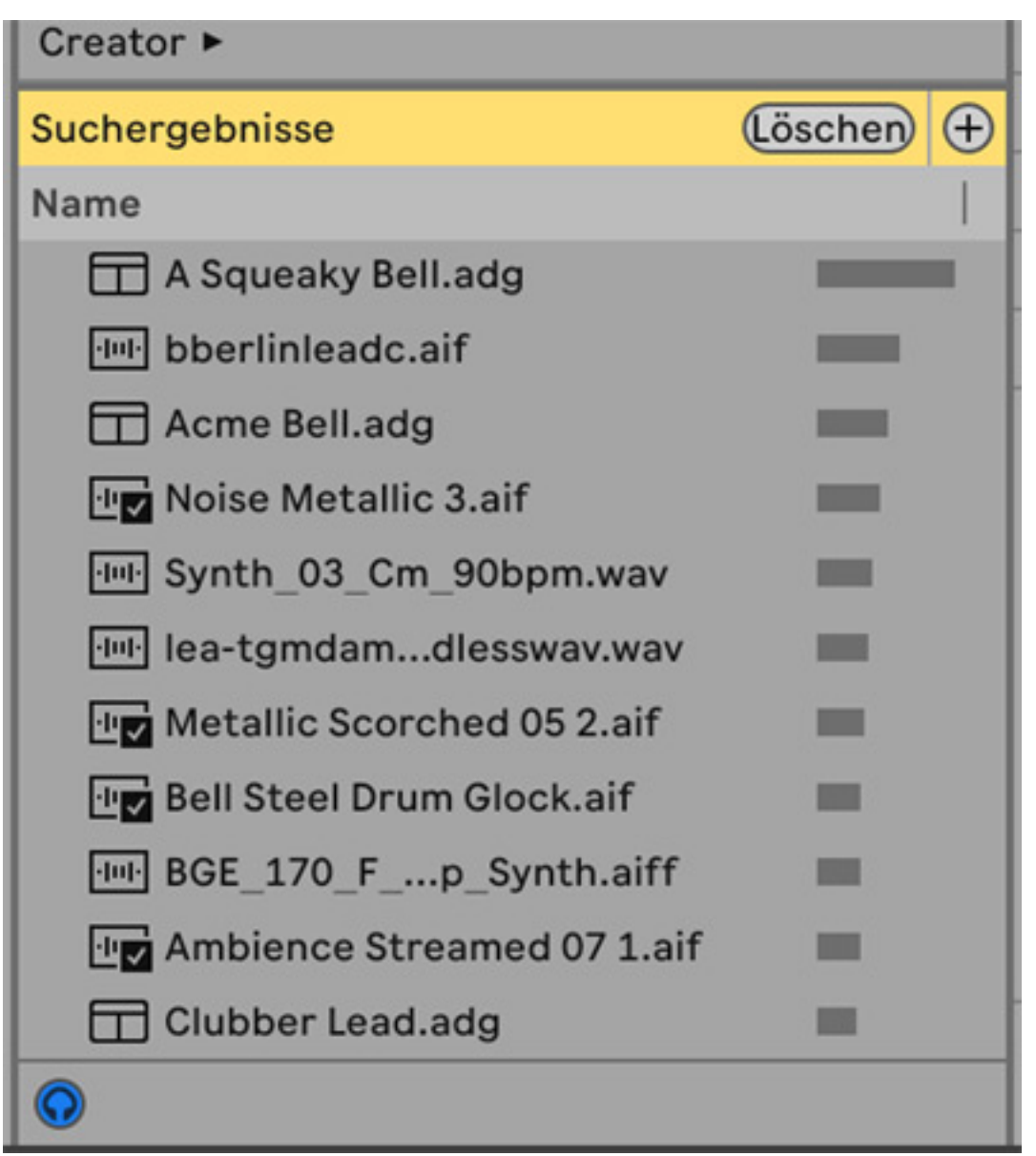

*Ein "Similar Sample Swap" Feature (auf deutsch: Schaltflächen zum Austausch ähnlicher Samples) wurde übrigens auch in Drum Racks und den Simpler integriert, so dass man schnell Samples austauschen kann. Samples, die bleiben sollen, lassen sich dabei vor dem Austausch schützen, indem sie verriegelt werden.*

*Dienstag, 25. Juni 2024 07:00*

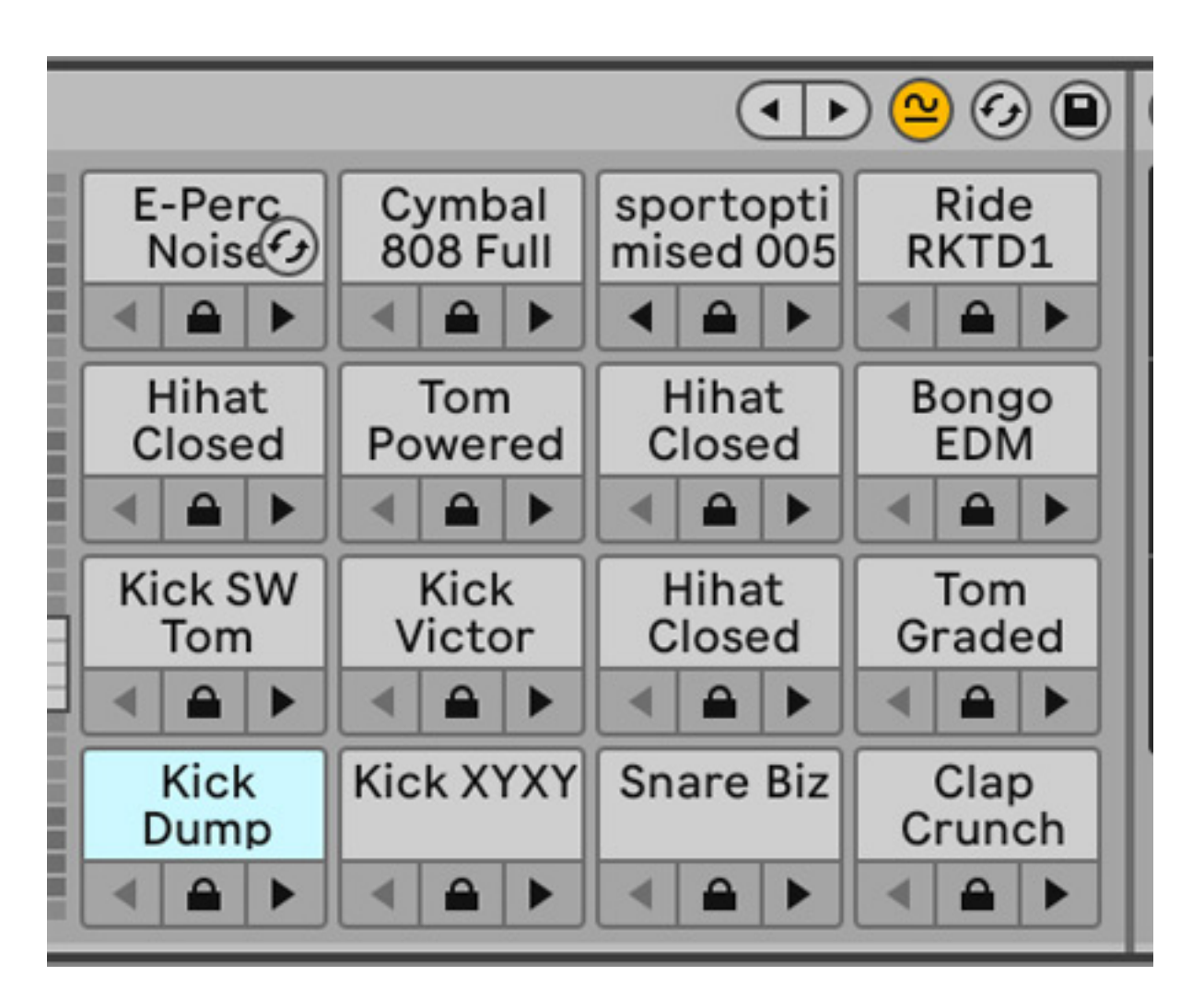

*Die Möglichkeiten des tempo- und taktsynchronen Vorhörens von Audiodateien, Loops oder Rex-Files oder auch die Möglichkeit, Teile aus anderen Produktionen/ Clips im Browser vorhören zu können sind für mich schon lange ohnehin einer der Hauptgründe, Ableton Live für erste Schritte einer Musikproduktion zu benutzen.*

*Der Browserbereich kann übrigens auch zusammengefaltet werden, um Platz zu sparen. Übrigens: LFO's und Envelopes sind in Live 12 nun korrekt in einer "Modulatoren" Kategorie eingeordnet. Auch das ist eine Spezialität von Live: Man kann beliebige Effektparameter in Spuren von LFO's oder Hüllkurven skaliert modulieren lassen. So wird die Audiospur zum Synthesizer.*

# **Clip-Editing in Live 12**

*Es gibt in Live 12 viele zusätzliche Möglichkeiten, um Noten zu bearbeiten, zu transformieren oder auf der Basis von generativen Hilfsmitteln neu entstehen zu lassen. Dabei können nun (oben) voreingestellte musikalische Skalen eingebunden werden. Der Edit-Bereich kann eingestellte Skalen einfärben oder nur dessen Noten anzeigen. Letzteres ist ebenso neu wie die Möglichkeiten, mit Hilfsmitteln automatisiert Noten, Rhythmen oder Kurven zu erzeugen. Im Vergleich zu KI-Lösungen wie Logic's Session-Keyboarder oder -Drummer kommen dabei im Test*

*meist etwas wildere, zufälligere oder elektronischer klingende Ergebnisse zustande – etwa mit dem "Seed" Tool. Man kann nun auch zuvor Eingespieltes mit "Strumming" Optionen natürlicher klingen lassen oder nach Regeln verändern. Optionen wie Arpeggiate, Ornament, euklidische Patterns (nur via Max4Live in der Suite) und komplexe generativen Optionen sind ebenfalls dabei.*

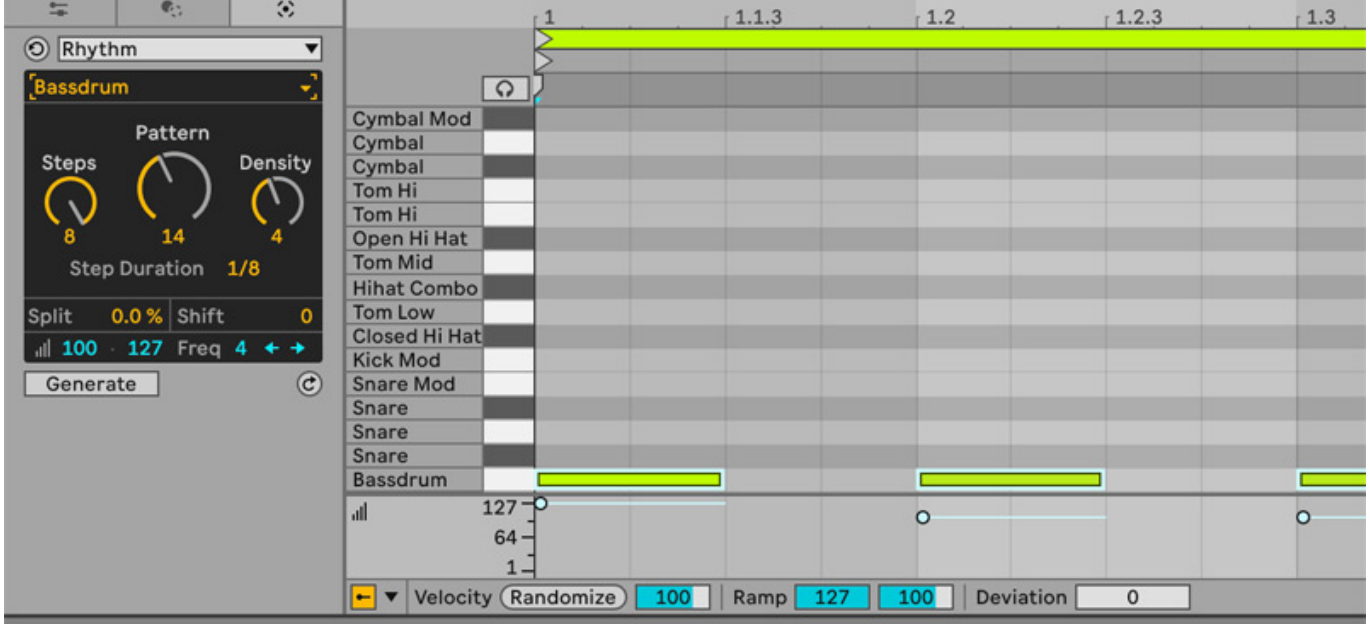

*Gegenüber Live 11 präsentiert sich hier auch die Optik am stärksten verändert. Oberhalb der Edit-Darstellung schaltet man für MIDI-Edits nun zwischen Tabs für Notes, Envelopes und MPE um, für Audio-Edits zwischen Samples und Envelopes. Parameter des bisherigen Notes-Bereichs links davon sind nun in einem Reiter "Utilities für Tonhöhe und Timing" zu finden – das trägt aus meiner Sicht nicht zur besseren Übersicht bei. "Wahrscheinlichkeitsfunktionen" gab es ohnehin schon, nun gibt es neu weitere generative Tools oder die Option, Noten in Gruppen zusammenzufassen, für welche gemeinsame Probability-Einstellungen vorgenommen werden. Gewöhnungsbedürftig finde ich, dass das bisherige Menü* zur (destruktiven) Quantisierung entfällt und stattdessen bei den "Transformation *Tools" (zusammen mit Optionen wie "Arpeggio" und "Ornament") in einem separaten Tab untergebracht ist. Nach dem Aufrufen des Tastaturkommandos Shift + CMD + U poppt nun also kein Quantisierungsdialog mehr auf, stattdessen wird ein entsprechender Bereich der "Transformation Tools" im Editing-Bereich angezeigt.*

#### *Dienstag, 25. Juni 2024 07:00*

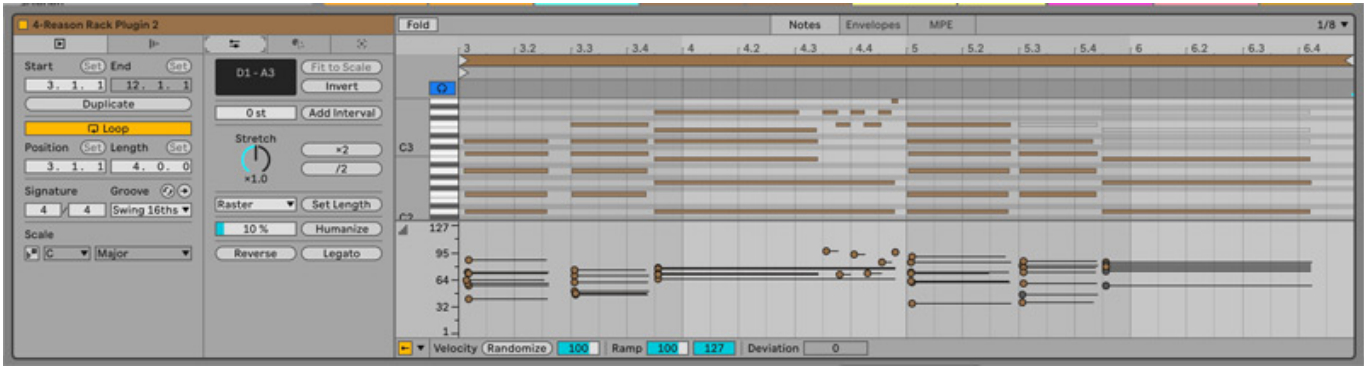

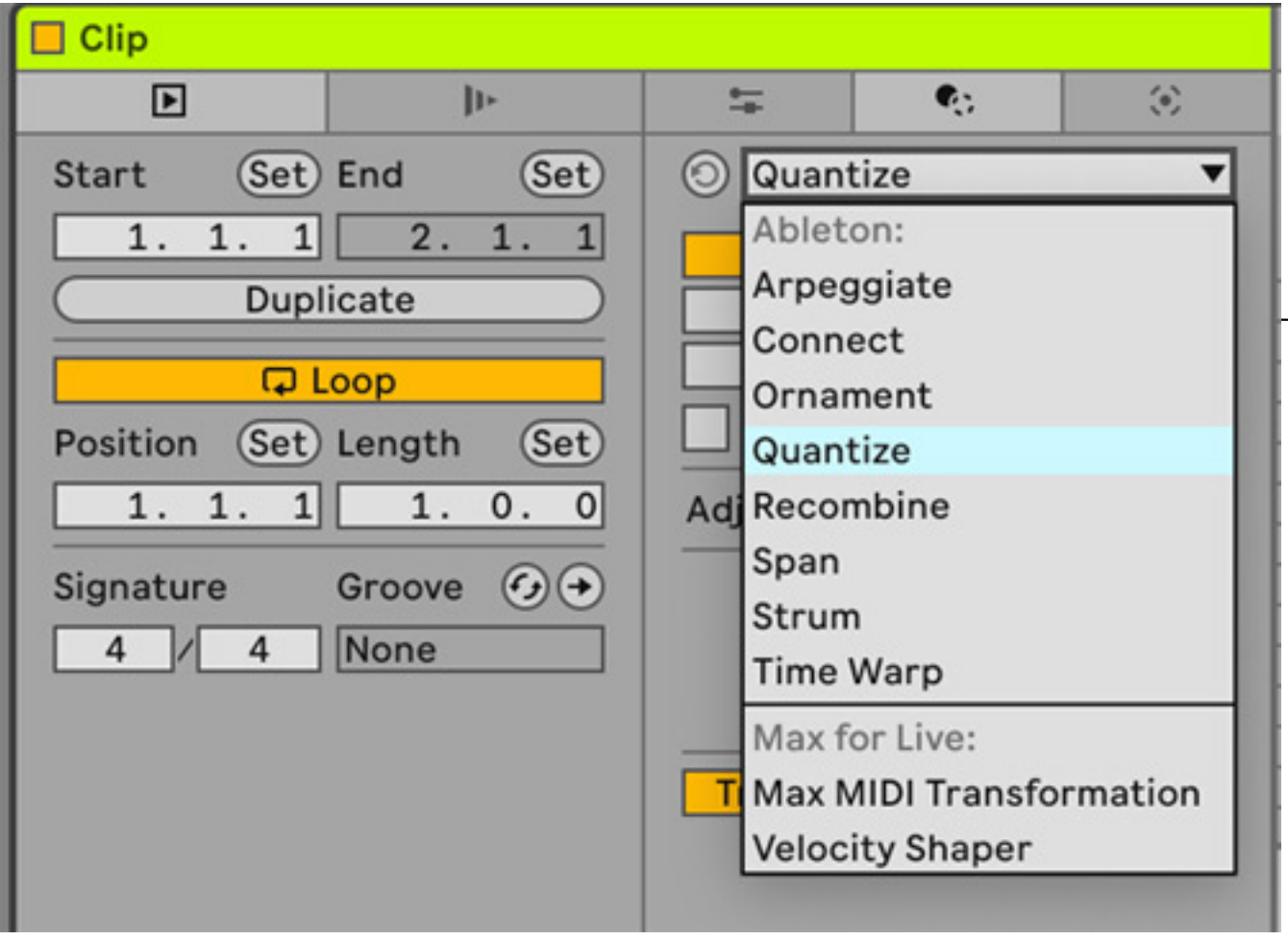

*Wann die Edits hier dauerhaft destruktiv, wann nur nicht-dauerhafte Parametereinstellungen sind, ist nicht immer leicht zu durchschauen. Dabei darf nicht vergessen werden, dass in Live ergänzend schon lange die Möglichkeit besteht, nichtdestruktive Quantisierungen mit Groove-Templates vorzunehmen und Groove-Einstellungen komfortabel im .agr-Dateiformat zu verwalten. Das*

*Dienstag, 25. Juni 2024 07:00*

*funktioniert besonders gut, weil in Live die Grooves als Klick-Rhythmus auch vorgehört werden können. Es könnte für meinem Geschmack in Live 12 allerdings leichter gemacht werden, ganz banale 1/8 Noten Quantisierungen vorzunehmen.*

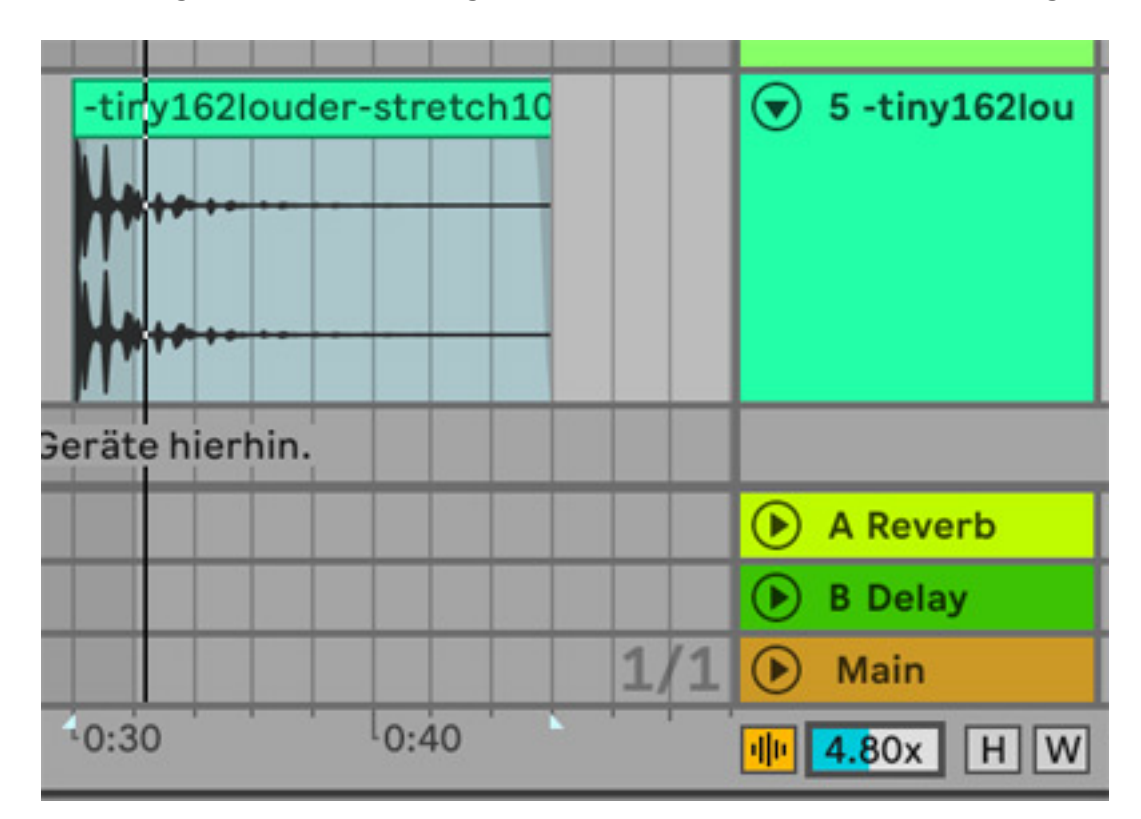

*Ein weiterer und recht großer Kritikpunkt ist, dass im Clip-Editing-Bereich nach wie vor immer nur die Zeiten und Takte des Clips, aber nie die absoluten Taktpositionen eines selektierten Clips im Arrangement sichtbar gemacht werden. Das stört in der Praxis, wenn man Timing-Edits für Vocals im Arrangement vornehmen möchte. Hierzu nutzt man dann Arrangement-Zooming-Tools, mit denen sich immerhin gut arbeiten lässt (Z zum Einzoomen, X zum Auszoomen). Neu in Live 12 ist eine Zoom-Option für die bessere (optional vergrößerte) Darstellung von Audio-Wellenformen im Arrangierbereich. Weitere Tools zur Bearbeitung von Vocals wie Pitch-Korrektur in Echtzeit oder Tonhöhen-Edits einzelner Noten fehlen hingegen weiterhin, auch hier muss man sich mit Drittanbieter-Tools wie Celemony Melodyne oder Antares Autotune oder Waves Tune helfen.*

# **Komfort und Zugriff bzw. Accessibility**

*In vielerlei Hinsicht bewegt sich Ableton Live 12 auf den Komfort großer DAW's zu, etwa nach der Einführung von Mix- und Edit-Gruppen und Comping in Live 11. Fenster und Bereiche können in Live 12 nun auch mit Tastaturkommandos* aufgerufen werden und grundsätzliche Arbeitsschritte können per "Screen Reader" *abgelesen werden. All das macht Live nun auch für sehbehinderte Menschen gut nutzbar.*

*Doch auch andere Nutzer werden sich freuen, dass die Standard-Ansichten nun*

#### *Dienstag, 25. Juni 2024 07:00*

*auch erlauben, jeweils andere und bislang ausgeschlossene Komponenten anzuzeigen. So kann man nun, neben dem Mixer in der Arrange Ansicht, nun auch die Geräte- und Clip-Ansichten gleichzeitig anzeigen lassen.*

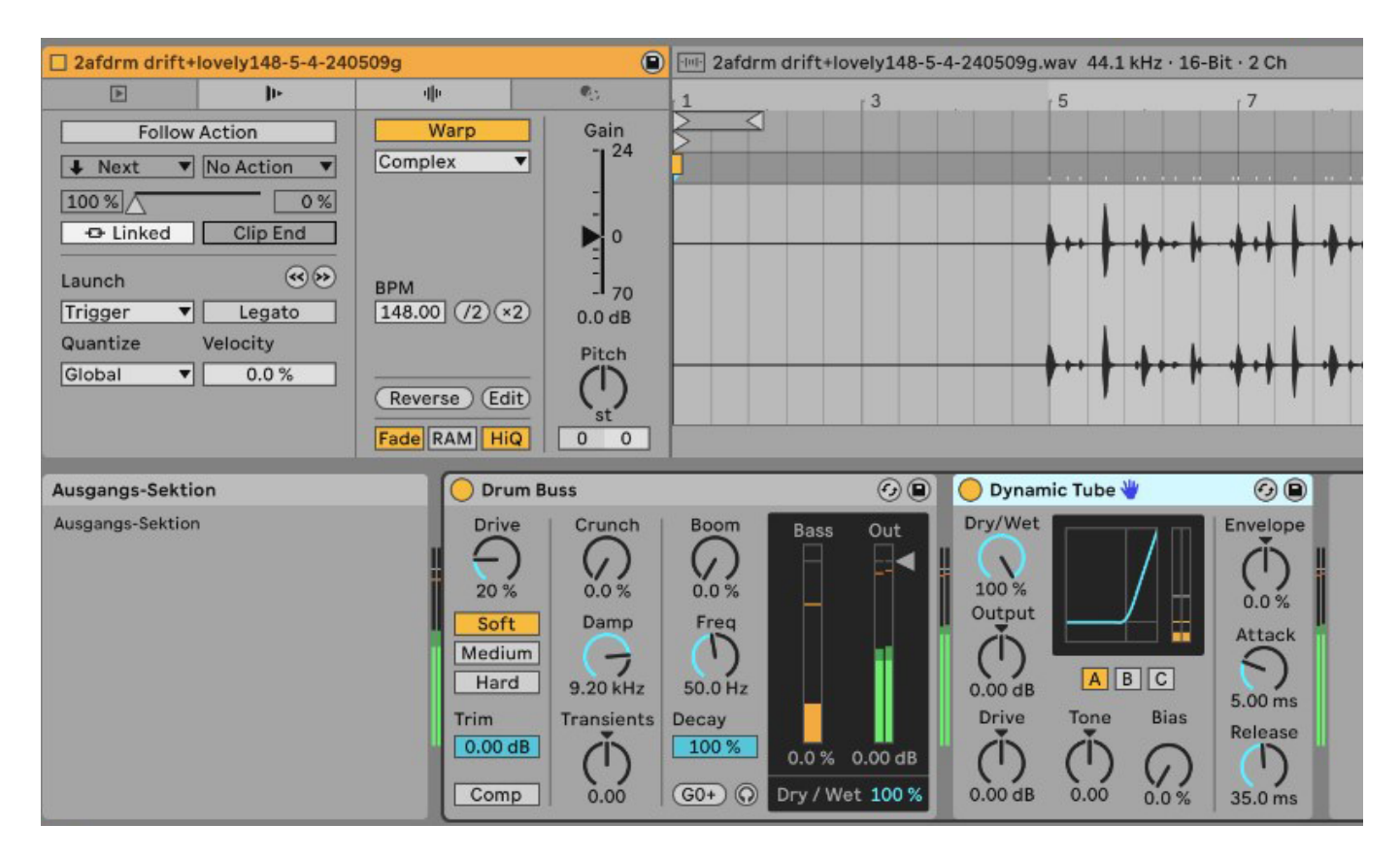

*Zudem führt Live 12 viele weitere praktische Tastaturkommandos ein. So kann man Clip-Marker setzen oder Kommandos wie "S" für Solo nun mit gehaltener Shift-Taste auch bei aktiviertem Computer-Keyboard nutzen. Mit gehaltener E-Taste und Mausklick oder via CMD+E (Mac) am Einfügemarker lassen sich Noten nun splitten, wird dabei CTRL (Win) oder ALT (Mac) gehalten, kann man sie in mehrere gleich lange Teile zerschneiden, etwa um n-Tuplets für Schlagzeugfiguren zu programmieren. Lösungen von Live sind meist gut bedienbar und praxisorientiert. So erlaubt etwa auch das neue CC Control Tool das Senden von MIDI CC's ohne angeschlossene Hardware – sehr praktisch. Ein Custom-Button kann auch Sustain-Pedal-Informationen oder minimale oder maximale Werte senden.*

# **Neuheiten bezüglich Audiodateien**

*Schon in den letzten Live 11 Versionen wurde ein verbessertes Warping für lange Audiodateien eingeführt. Damit ist insbesondere die automatische Erkennung des Tempos in langen Audiodateien beim Import gemeint. Diese kann man in den Voreinstellungen aktivieren oder deaktivieren. Nicht zuletzt die Einführung der Push 3 Hardware (weitgehend parallel mit Live 12), mit der man mit Live (allerdings ohne Arrange-Ansicht) auch Standalone arbeiten kann, war ein Grund, hier nachzubessern. Mit dedizierter Hardware erwarten die User noch mehr, dass alles*

*Dienstag, 25. Juni 2024 07:00*

*sofort klappt und man nicht mühsam editieren muss. In der Praxis werden nun tatsächlich auch lange Audiodateien, etwa mit komplexen Breakbeats, beim Import deutlich häufiger als zuvor korrekt erkannt. Schwieriger ist und bleibt oft hingegen der Import von Audiodateien ohne klare Transienten - etwa Ambient Tracks, extrahierte Stems oder Dateien mit wechselndem Tempo. Hier sollte man automatisches Warping nach meinen Testerfahrungen zunächst aus- und dann manuell einschalten.*

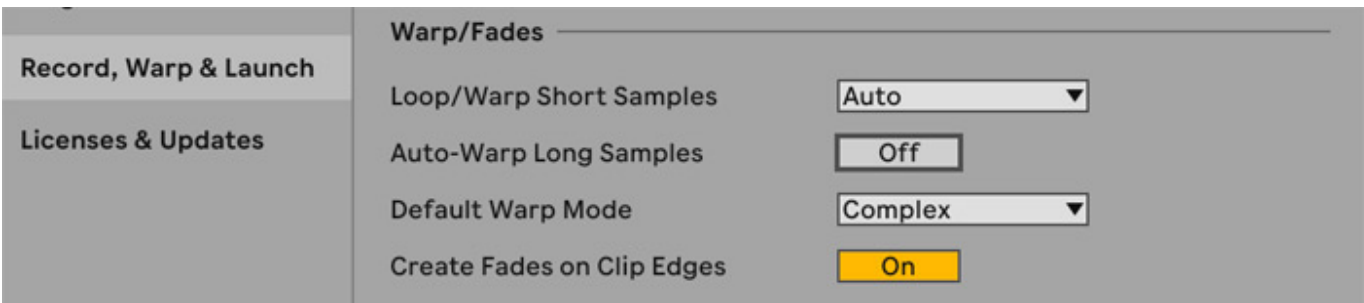

*Hat man die automatische Erkennung aber "versehentlich" schon genutzt und fällt das Ergebnis nicht ganz korrekt aus, muss man oft erst einmal exakt den Anfang einer Audiodatei finden - und von dort aus gleichmässig mit dem Projekttempo "warpen", welches man dann auf das Originaltempo des Audiofiles einstellen sollte. Dieses muss man allerdings zuvor schon kennen. Das Wesen von Ableton Live's Time-Stretching-Optionen gegenüber Time-Stretch in Cubase, Flex-Time in Logic, Elastik Time in Pro Tools ist etwas anders: Jeder Warp-Marker ist separat mit einer Tempo-Information verknüpft. Für die Wiedergabe wird dieses Tempo stets mit dem eingestellten Tempo verglichen. Für ein konstantes Timestretching definiert man daher einen Warp-Marker ganz am Anfang der Region, welcher damit das Tempo für die ganze Region definiert.*

#### *Dienstag, 25. Juni 2024 07:00*

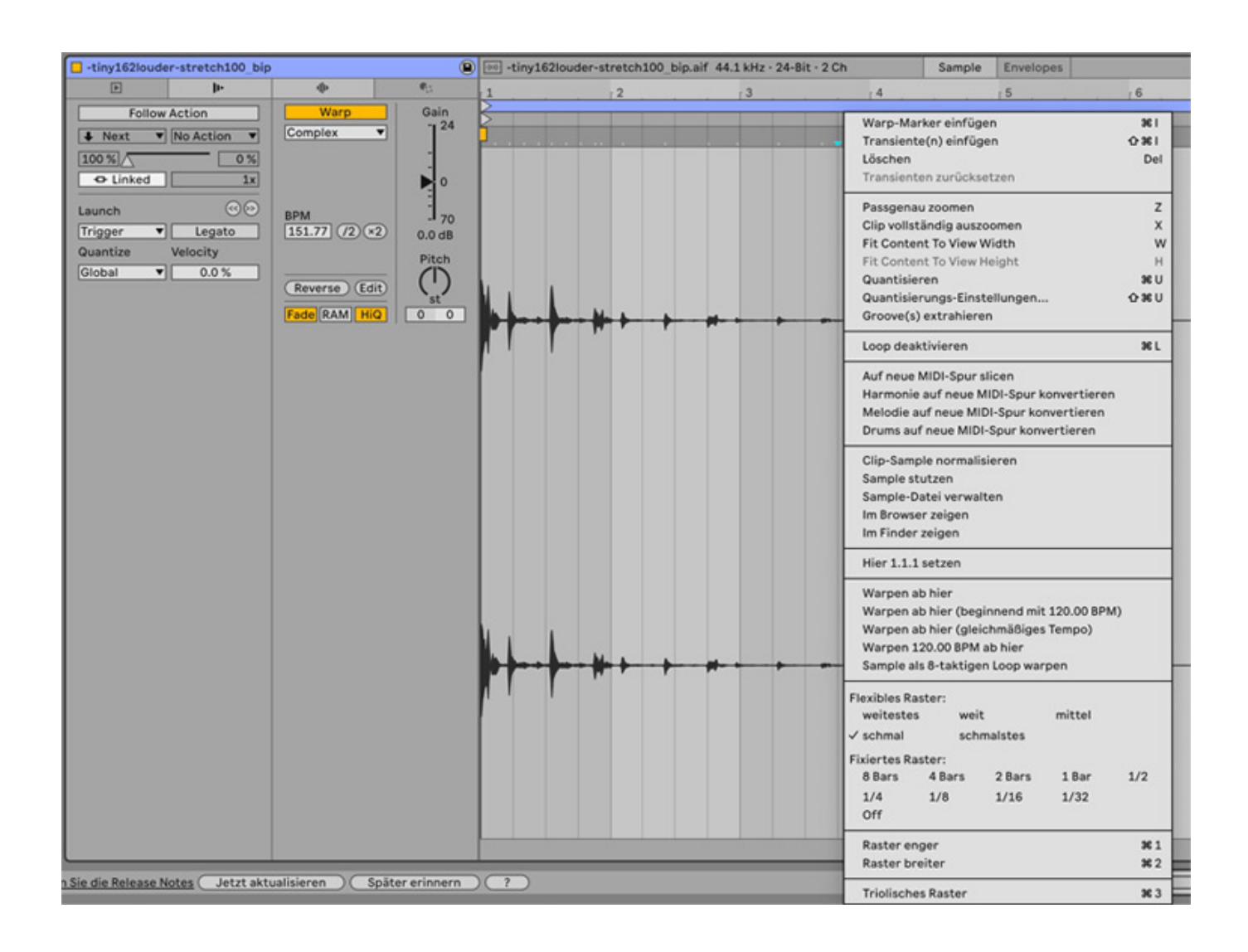

# **Stimmungen (Tunings) und Skalen**

*Live 12 arbeitet sowohl mit Tunings (microtonale Stimmungen) als auch mit (konventionellen) Skalen (z. B. Kirchentonleitern), die von diesen zu unterscheiden sind. Neu ist eine Skalen-Anzeige - oben links neben der Takt-Anzeige. Dort kann man eine Skala einstellen, welcher (nach Aktivierung eines zugehörigen Buttons) bestimmte Clips und Plug-ins (etwa der neu gestaltete Arpeggiator) folgen können.*

*Dienstag, 25. Juni 2024 07:00*

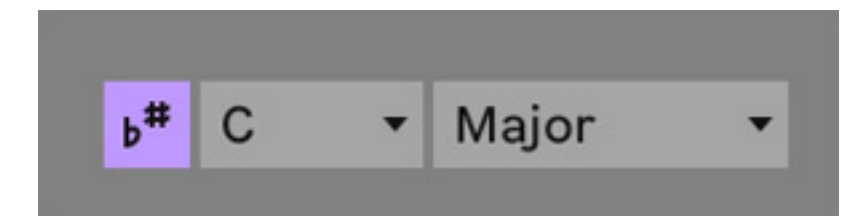

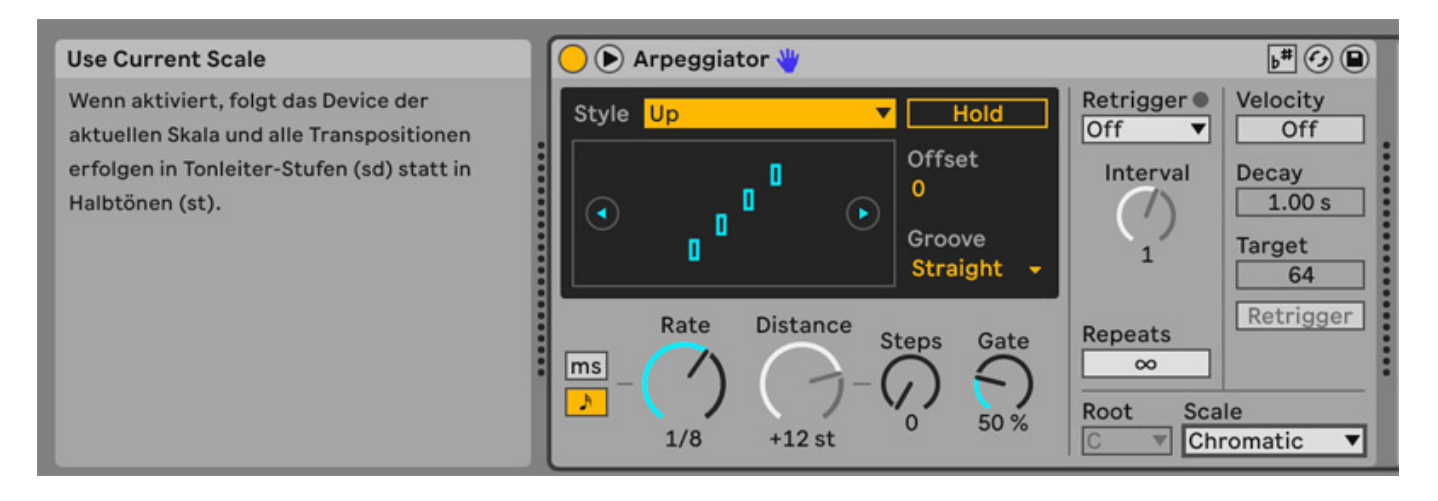

*Mit Tunings ist es möglich, Noten mikrotonal und damit anders als im bekannten, wohltemperierten System (auf welchem die Skalen grundsätzlich basieren) zu stimmen, bei dem alle Noten grundsätzlich die gleichen Abstände zueinander haben. Ist ein Tuning aktiv, verschwindet die Skalen-Anzeige.*

*Mit Hilfe solcher (alternativen) Tunings kann man beispielsweise mit "reinen" oder fernöstlichen Stimmungen arbeiten. Tunings lassen sich nun im Bereich Tuning-Systeme für ein Projekt laden. Danach können alle Ableton-Klangerzeuger sowie weitere Instrumente mit MPE-Unterstützung und passenden Einstellungen die Stimmung nutzen (einzelne Spuren können hiervon ausgenommen werden). Die Einbindung solcher Tunings in ein Projekt funktioniert also durchaus etwas einfacher und reibungsloser als anderswo. Zudem kann leicht eine Grundstimmung (z. B. bei Bedarf auch 432 Hz) eingestellt sowie ein Referenzton der Tonleiter als Grundton definiert werden. Es lassen sich auch einzelne Spuren von der Tuning-Bearbeitung ausschließen.*

#### *Dienstag, 25. Juni 2024 07:00*

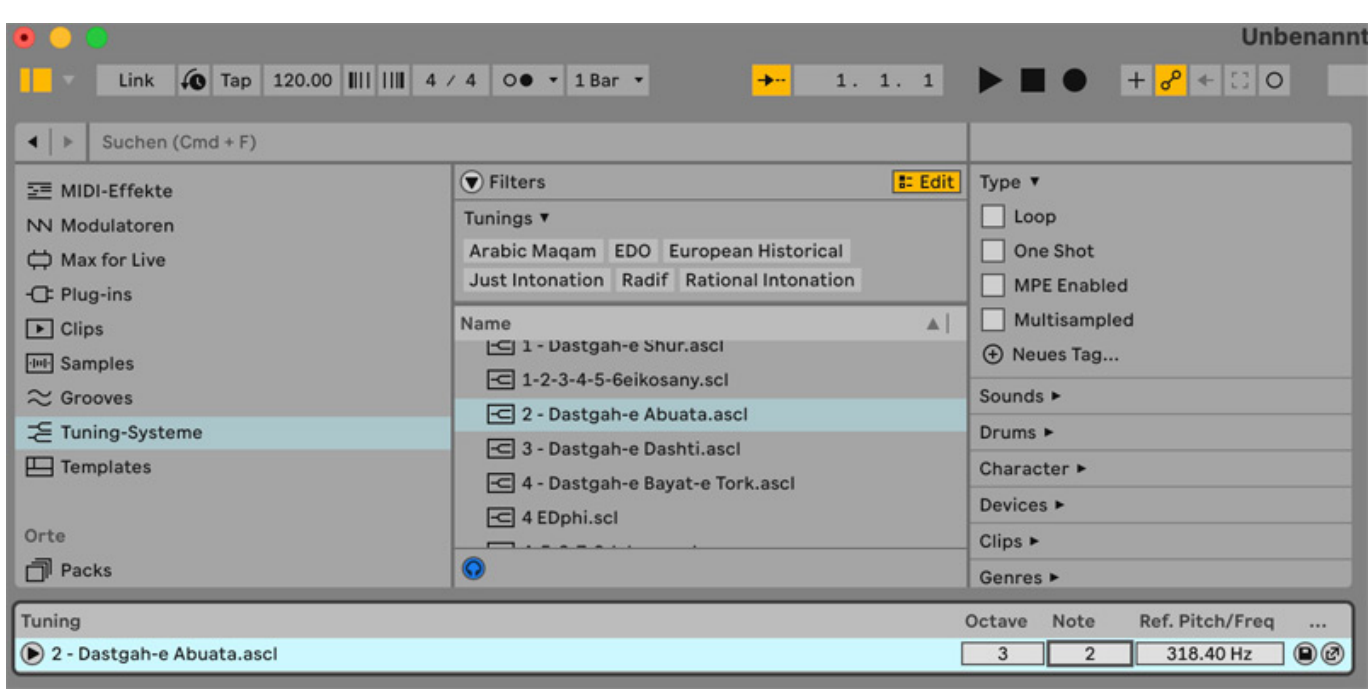

*Live kann bezogen auf Stimmungen übrigens Dateien des bekannten Scala-Formats (.scl) nutzen und importieren, verwendet aber auch ein eigenes, neues Dateiformat (.ascl), dabei handelt es sich um eine Ableton-spezifische Erweiterung des Scala-Formats, in dem auch Tuning-Presets mitgeliefert werden. Will man eigene Tunings erstellen, nutzt man entweder vorhandene Hilfsprogramme zum Erstellen von .scl Dateien (etwa das Browser-basierte [sevish.com/scaleworkshop](https://sevish.com/scaleworkshop)) oder die neue [tuning.ableton.com](https://tuning.ableton.com) Seite, die sehr gute und lehrreiche Hilfestellungen gibt und zudem den Export von .ascl und .scl Dateien ermöglicht.*

#### **Synthesizer und Effekte**

*Besonders überzeugend sind auch der in Live 12 neue Meld Synth und der Roar Effekt. Meld hat eine sehr variable Klangerzeugung mit über 20 verschiedenen Algorithmen, welche klassische Synth-Sounds, aber auch experimentelle Klänge wie wabernde Dronen, synthetisches Blubbern oder eine Regensimulation ermöglichen – und zwar gleich doppelt, nämlich in zwei Oszillatoren. Insbesondere die "Swarm"-Oszillatoren haben mir klanglich gut gefallen und mich ein wenig an den 4ms Ensembles Oscillator erinnert, sie sind ein gutes Beispiel für die außergewöhnlichen Fähigkeiten des Meld-Synthesizers. Integriert sind auch eine ausklappbare Modulationsmatrix und ein wählbarer FX Bereich für LFO 1, der Verfremdungen von dessen Wellenform ermöglicht, z. B. mit Fades, Attenuvertern oder via Sample & Hold.*

#### *Dienstag, 25. Juni 2024 07:00*

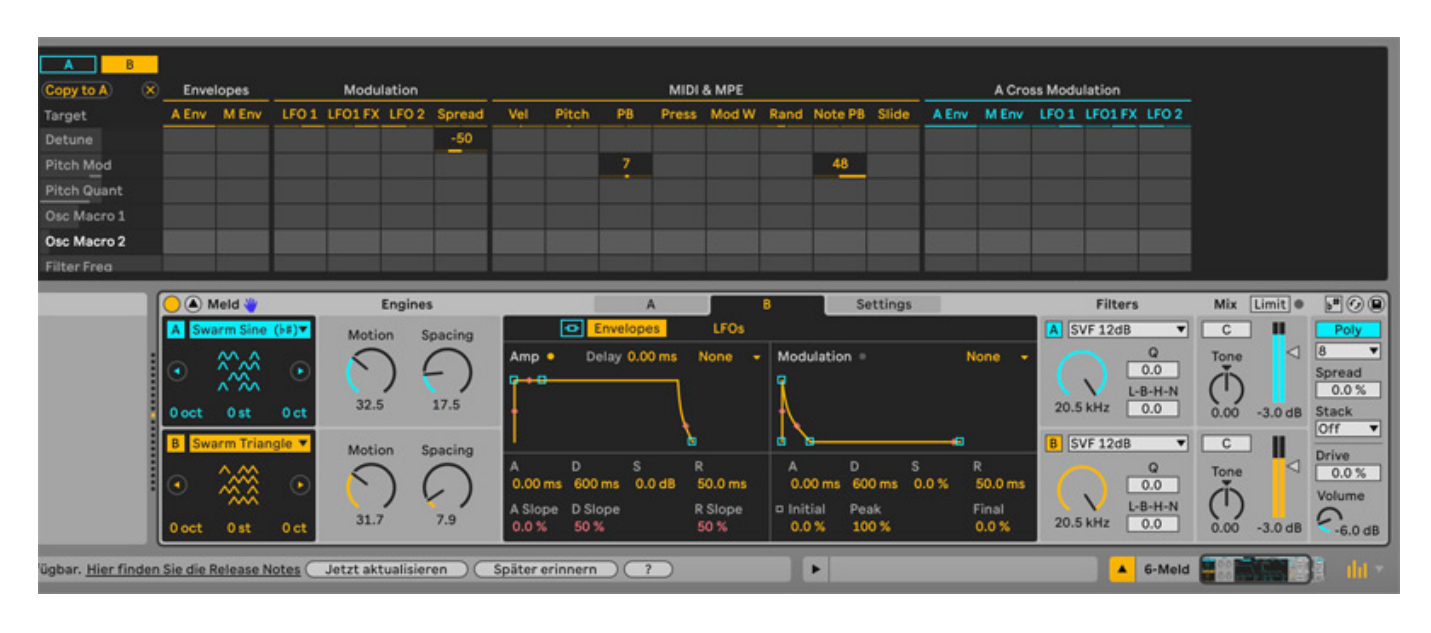

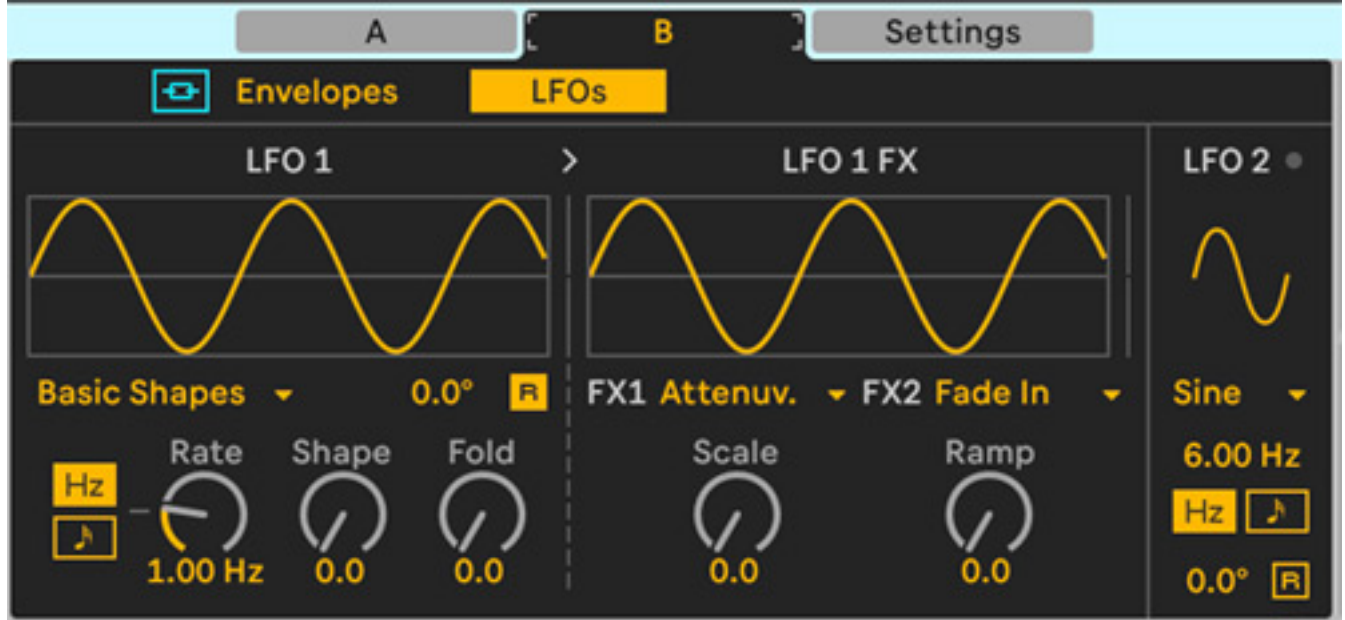

*Der Roar-Effekt hat verschiedene Signalfluss-und Shaping-Optionen, um seine Verzerrungen ans Signal zu bringen. Das ermöglicht im Ergebnis subtile bis extreme Effekte - auch, weil Optionen für serielles, paralleles, sowie Multiband-, Mid-Sideund Feedback-Routing verfügbar sind. Via Multiband-Routing können bis zu drei Frequenzbänder separat bearbeitet werden. Es gibt zwölf Verzerrungsmodi, so dass klanglich eine große klangliche Variabilität gegeben ist. Diese heißen zum Beispiel: Bitcrusher, Tube, Noise, Polynomial oder Rectifier - für subtile über warme bis hin zu brachialen Verzerrungen. Zwei LFO's, ein Envelope Follower und ein Noise-Generator gehören ebenfalls zum Roar-Effekt dazu.*

#### *Dienstag, 25. Juni 2024 07:00*

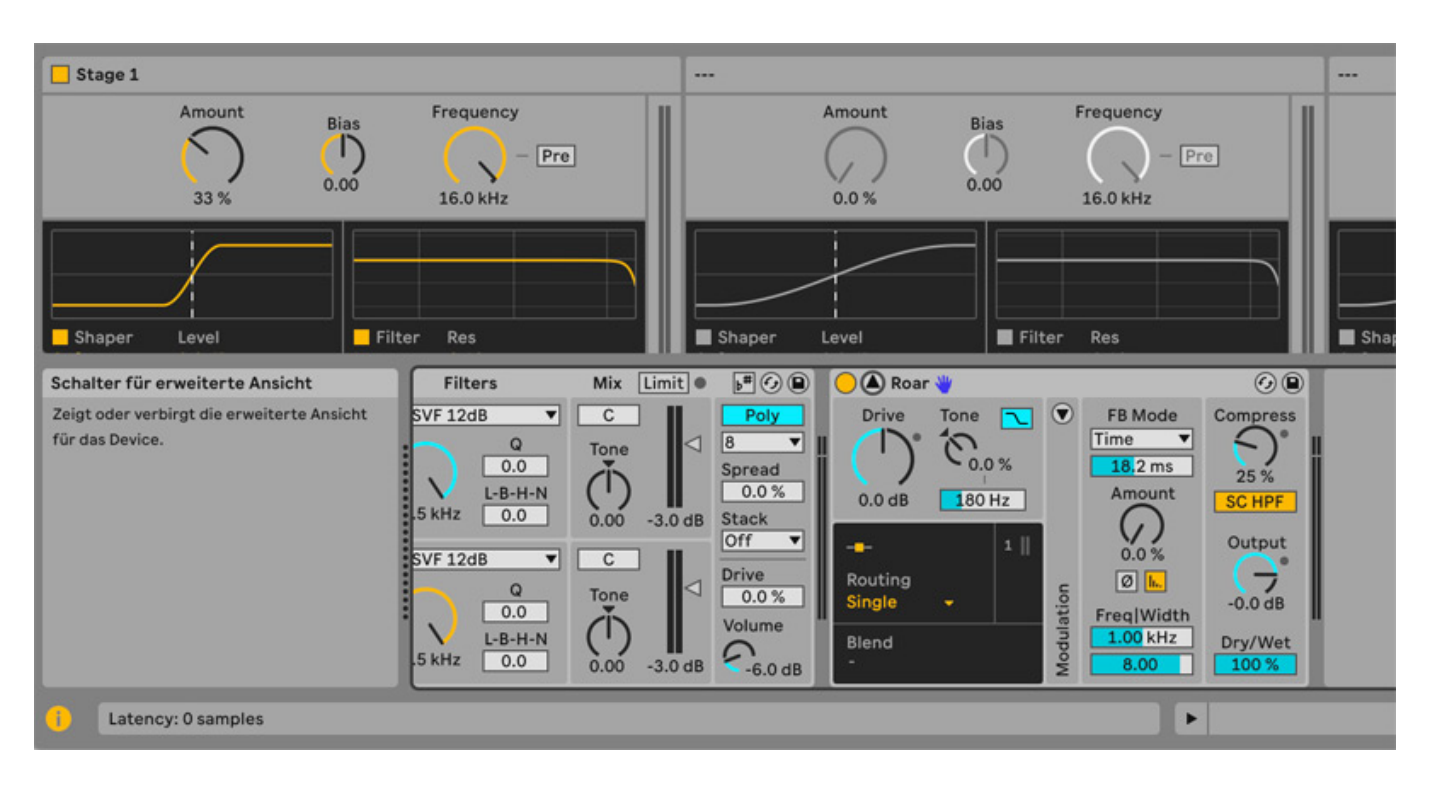

# **Was fehlt?**

*Stem-Extrahierung ist aus meiner Sicht das aktuell heißeste Thema rund um die Bearbeitung von Audiodateien in DAW's und ist bei Konkurrenten wie Logic oder FL Studio nun integriert. Derartiges sucht man in Live bislang vergeblich, allerdings ist die Audioqualität solcher Tools bei Drittherstellern wie Moises.ai ohnehin mitunter besser. Nicht zu vergessen ist, das Ableton Live unabhängig davon schon lange Audio in MIDI umwandeln kann – jeweils separat und optimiert für Drums, Melodien und Harmonien.*

#### **Fazit**

*In der Summe bietet Live 12 viele sinnvolle neue Funktionen, die an vielen, wenn auch nicht allen Stellen sehr geschickt eingebaut wurden. Besonders gelungen finde ich das etwa im Hinblick auf die neuen optionalen Tunings. Auch wenn das mit immer mehr neuen Features nicht leichter wird, versucht Ableton die Philosophie beibehalten, Dinge möglichst einfach, aber mit einem Schuss Kreativität und passend aus der Sicht eines Musikers zu lösen, damit Produzieren Spaß macht und leicht von der Hand geht. Im Hinblick auf manche Arbeitsschritte bei der Musikproduktion - wie etwa Vocal-Bearbeitung im Arrangement – gibt es aber auch immer noch Schwächen. Insgesamt wandelt Live 12 gekonnt auf den Spuren seiner Vorgänger und ermöglicht mit Hilfe des Meld-Synths, des Roar-Effekts und der Tunings auch tolle neue Klangerlebnisse.*

*Live 12 ist in folgenden Versionen erhältlich: Suite für ca. 600 Euro, Standard für ca. 280 Euro und Intro für ca. 80 Euro. Die Upgrade-Preise variieren je nach vorhandener Lizenz.*

*Dienstag, 25. Juni 2024 07:00*

*[www.ableton.com](https://www.ableton.com)*